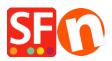

Knowledge base > Pages and Products > How do I add a text link in a page?

## How do I add a text link in a page?

Merliza N. - 2021-12-08 - Pages and Products

- Open shop in SF
- On the left tree, select a page where you want to add link text. ie Home page
- Click EDIT PAGE

## - Select Block from left tree and drag it to the content box

| Elle       Édit       Yiew       Services       Settings       Languages       ShopFactory Cloud       Help $\bigoplus$ New $\widehat{\_}$ Open $\_$ Save $\bigcirc$ Find $\bigcirc$ Designer $\_$ $\bigcirc$ Preview $\bigcirc$ $\bigcirc$ $\bigcirc$ $\bigcirc$                                                                                                    |      |                                                                                                    |                       |              |  |
|----------------------------------------------------------------------------------------------------|------|----------------------------------------------------------------------------------------------------|-----------------------|--------------|--|
| Default +                                                                                                    |      | Page content Introduction Custom Contents Custom Website contents                                                                                                    | operties Finish       | ×            |  |
| LOREM IPSUM IS SIMPLY DUMNY<br>TEXT OF THE PRINTING INDUSTRY                                                                                                    | î    | ↓ Drag content blocks here. <u>Show me how</u> ↓                                                                                                    | File name: front.html | Page ID: D-2 |  |
|                                                                                                    |      | Sample text simply exists so you can see what your new block looks like. To replace the text click on it and press CTRL-<br>select the text. Then enter your own text to replace it. Our beautiful content blocks make creating great looking websi<br>Drag and drop the block here |                       | to           |  |
|                                                                                                    | Sele | ect                                                                                                    |                       |              |  |
| Harman Constanting of the second second seco | Bloo | ck                                                                                                    |                       |              |  |

- Highlight the text/s where you want to add a link and click the icon Link in toolbar below

| ^ |                                                                                                    |  |  |  |
|---|----------------------------------------------------------------------------------------------------|--|--|--|
|   | ⊕                                                                                                    |  |  |  |
|   | Sample text simply exists so you can see what your new block looks like. To replace the text click on it and press select the text. Then enter your own text to replace it. Our beautiful content blocks make creating great looking |  |  |  |
|   |                                                                                                    |  |  |  |
|   |                                                                                                    |  |  |  |
|   |                                                                                                    |  |  |  |
|   | There we list products when you are not editing                                                                                                    |  |  |  |
|   |                                                                                                    |  |  |  |
|   |                                                                                                    |  |  |  |
| · | B I A 葉 O ♂ H A ≣ ≔ % © ⊠ ⊞<br>Link                                                                                                    |  |  |  |

• You will be prompted to link to a page or product in your website (Place in this website) or you can choose the "Internet Address" button at the Select section to link to an existing website address.

| e | nsert link                                |                                                                                                    | × |
|---|-------------------------------------------|----------------------------------------------------------------------------------------------------|---|
| I | Select                                    | Text to display Screen Tip                                                                                                    |   |
| 2 | Place in this<br>website<br>Existing file | My Website<br>Home Page<br>Navigation 1<br>About<br>Privacy<br>Terms<br>Checkout<br>Contact<br>Favorites                                              | t |
|   | Internet address                          | Favorities         Navigation 2         SFX-LITE_1         SFX-LITE_2         SFX-BASE_1         SFX-BASE_3         SFX-BASE_4         SFX-PAL_1(200) |   |
|   |                                           | SFX-PAL_2 Remove link                                                                                                    |   |
|   |                                           | OK Cancel                                                                                                    |   |

• E.g. Click Internet Address if you want to add url to link the text , for example,

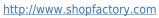

| Insert link              |                 |                            |                          | Х |
|--------------------------|-----------------|----------------------------|--------------------------|---|
| Select                   | Text to display | HERE                       | Screen Tip               |   |
|                          | Address         | http://www.shopfactory.com | • 🔶 🧕                    |   |
| Place in this<br>website |                 |                            | Target frame<br>Bookmark |   |
| Existing file            |                 |                            |                          |   |
|                          |                 |                            |                          |   |
| Internet address         |                 |                            |                          |   |
| Email address            |                 |                            | Remove link              |   |
|                          |                 |                            |                          |   |
|                          |                 |                            |                          | _ |
|                          |                 |                            | OK Cancel                |   |

- Click target frame
- Select from the common targets for the link text link added *e.g. New window (if you want to open the linked page in a new window)*

| l | nsert link               |                 |                                                          |     | ×            |
|---|--------------------------|-----------------|----------------------------------------------------------|-----|--------------|
|   | Select                   | Text to display | HERE                                                     |     | Screen Tip   |
| ł |                          | Address         | http://www.shopfactory.com                               | m • | * <b>@</b>   |
| ł | Place in this<br>website | _               |                                                          |     | Target frame |
| s | website                  | Targe           | et frame                                                 | ×   | Bookmark     |
| X | <b>—</b>                 | Con             | nmon targets                                             |     |              |
|   | Existing file            | Sa<br>Wi        | fault<br>me frame<br>hole page<br>w window<br>rent frame |     |              |
|   |                          |                 | get setting<br>lank                                      |     |              |
|   | Email address            |                 | OK Cancel                                                |     | Remove link  |
|   |                          |                 |                                                          |     | OK Cancel    |

- Click Ok
- Click Ok
- Save and preview your shop in external browser to see how it works.